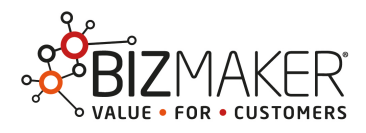

# Prova il software Bizmaker® CRM su cloud

Questo documento spiega come collegarsi alle versioni dimostrative del software Bizmaker®: 1. via FileMaker

- 1.1.alla prima connessione
- 1.2.alle connessioni successive

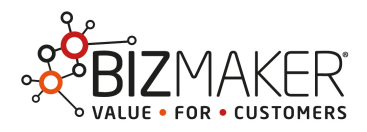

#### 1. Via FileMaker

#### 1.1 Alla prima connessione

1 Se non disponi del software FileMaker Advanced, scarica la versione di prova gratuita da questa pagina: [http://info2.filemaker.com/GL-Trial-Program\\_GL-Trial-Request-with-Cloud-Organic-](http://info2.filemaker.com/GL-Trial-Program_GL-Trial-Request-with-Cloud-Organic-Control-IT.html)Control-IT.html Installa FileMaker Advanced, aprila e segui le istruzioni passo passo dalla pagina seguente.

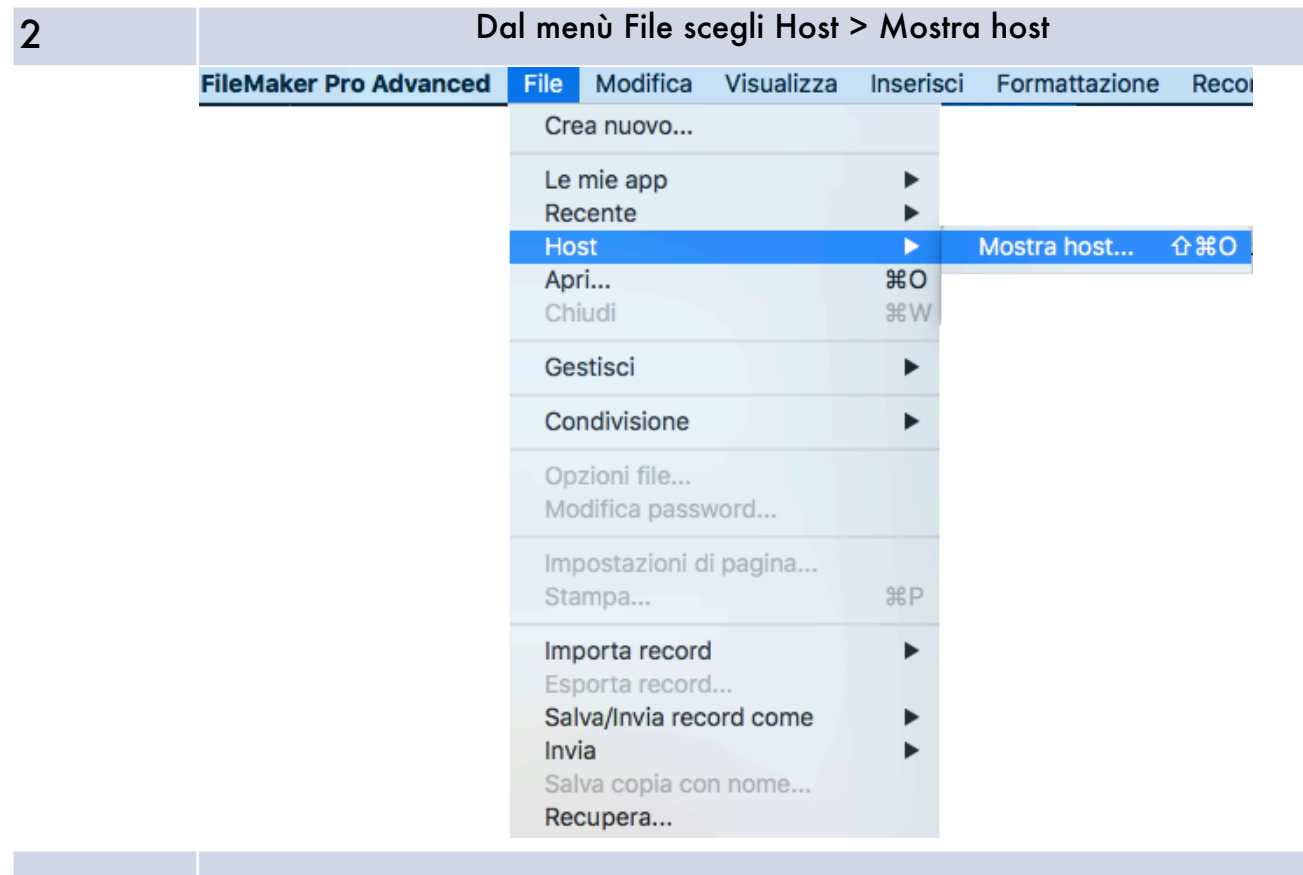

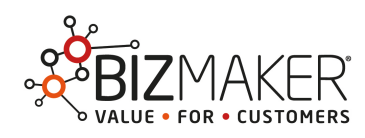

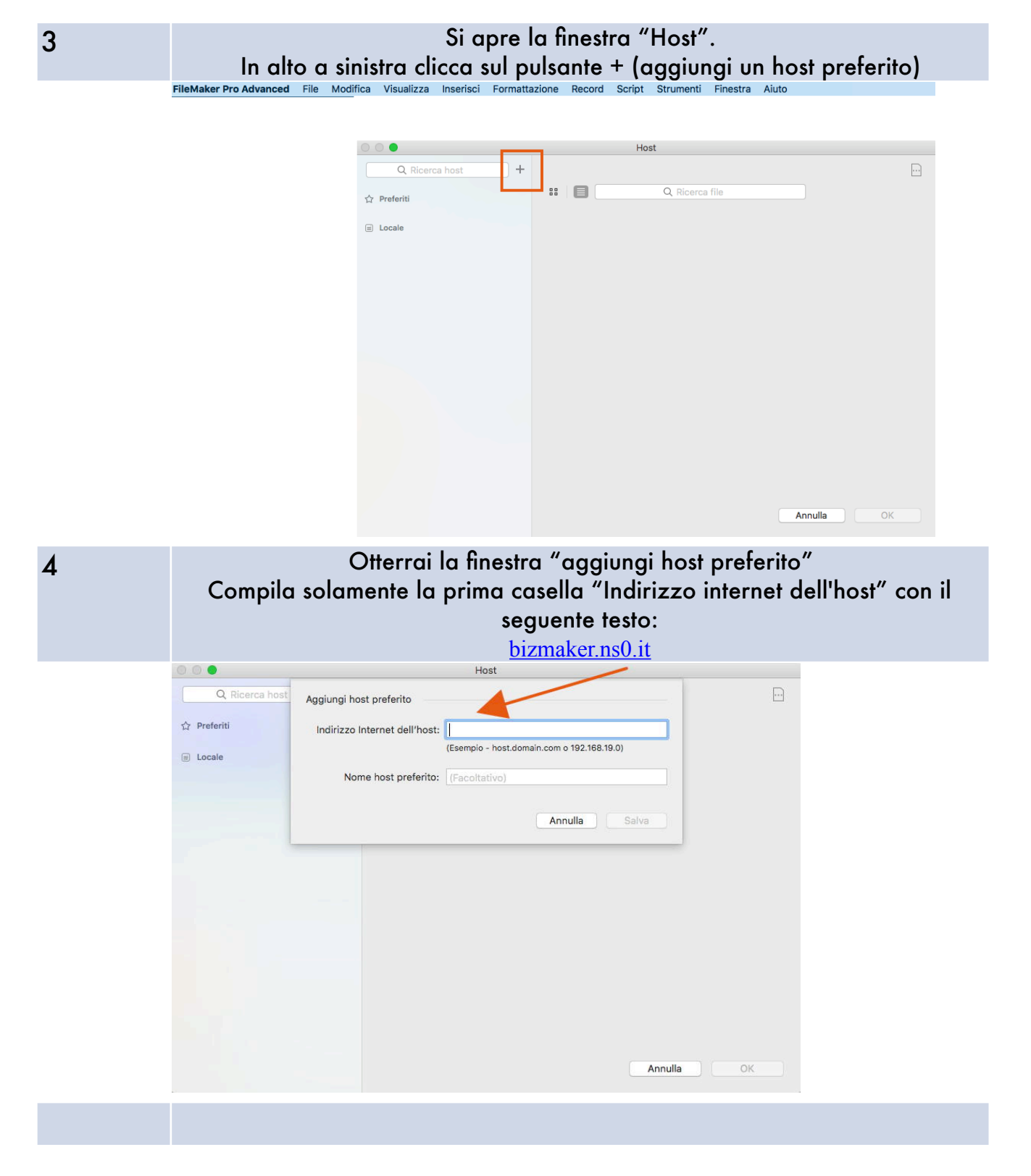

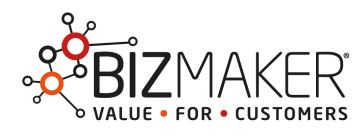

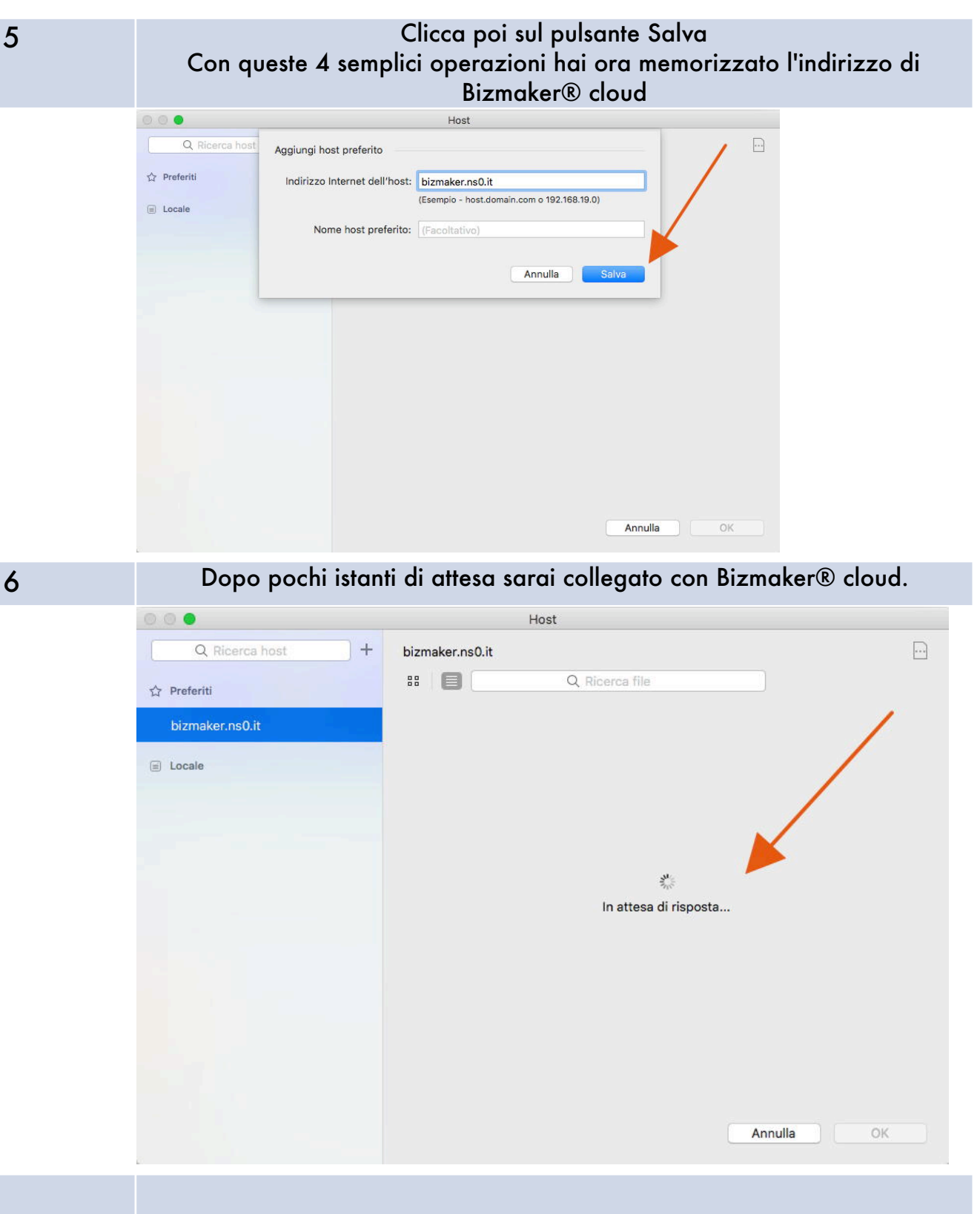

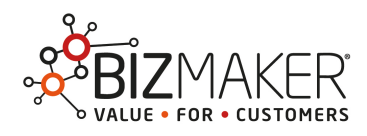

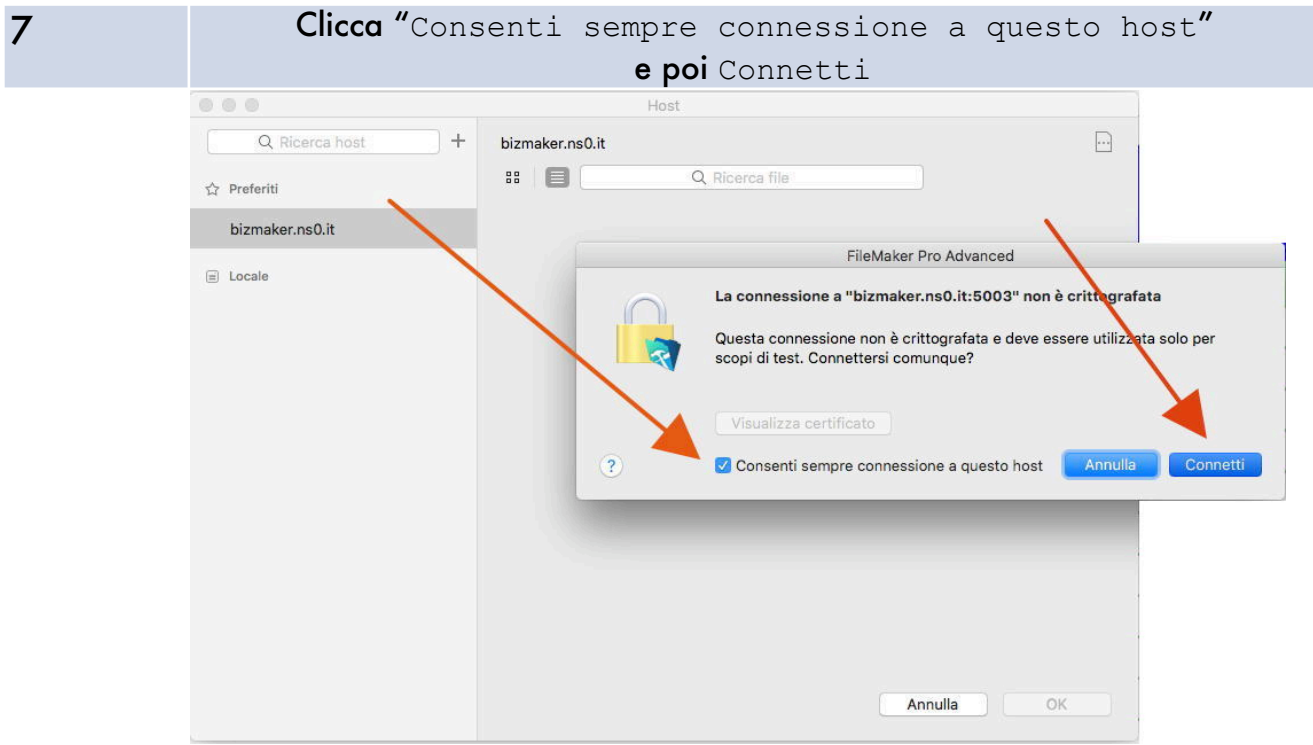

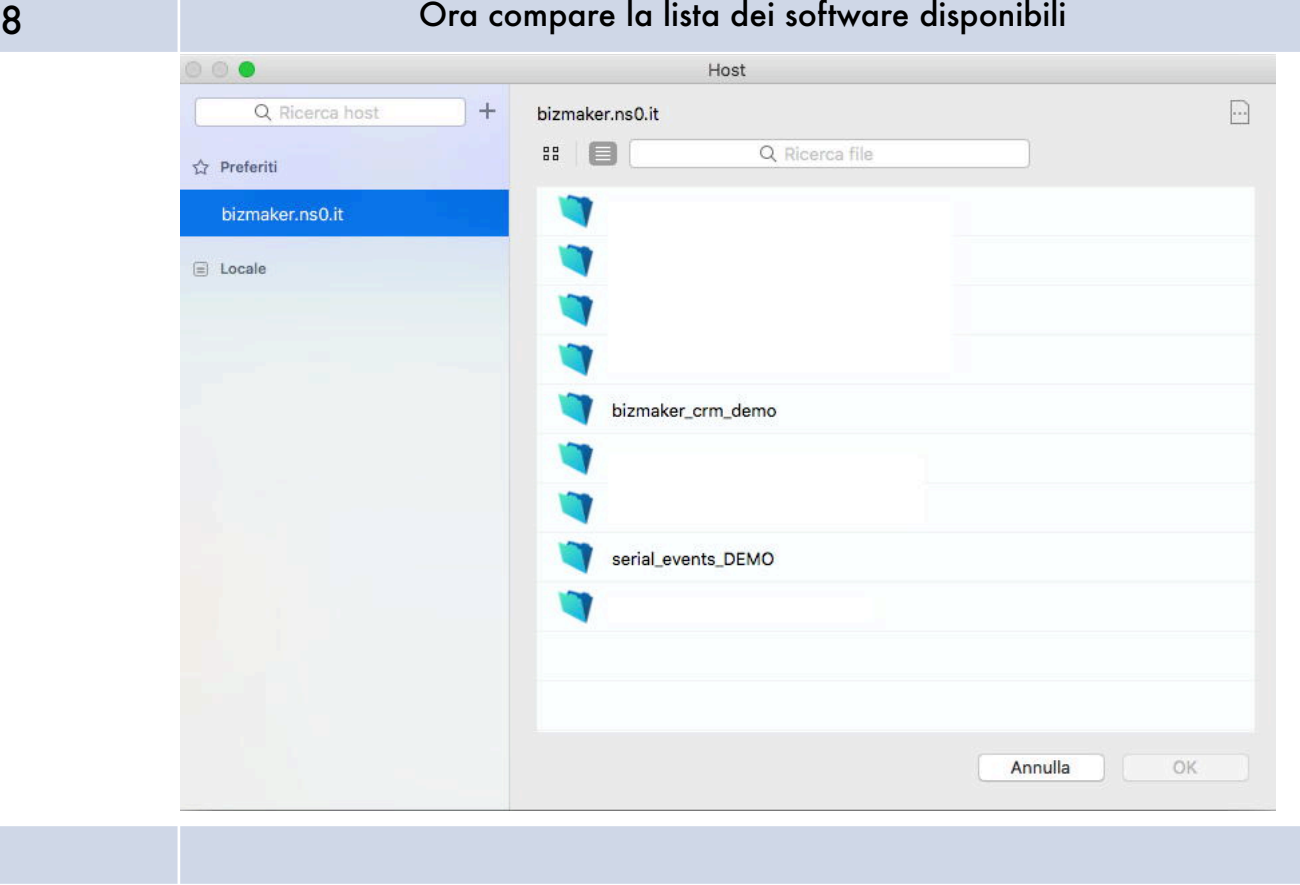

I

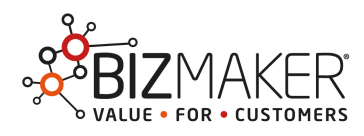

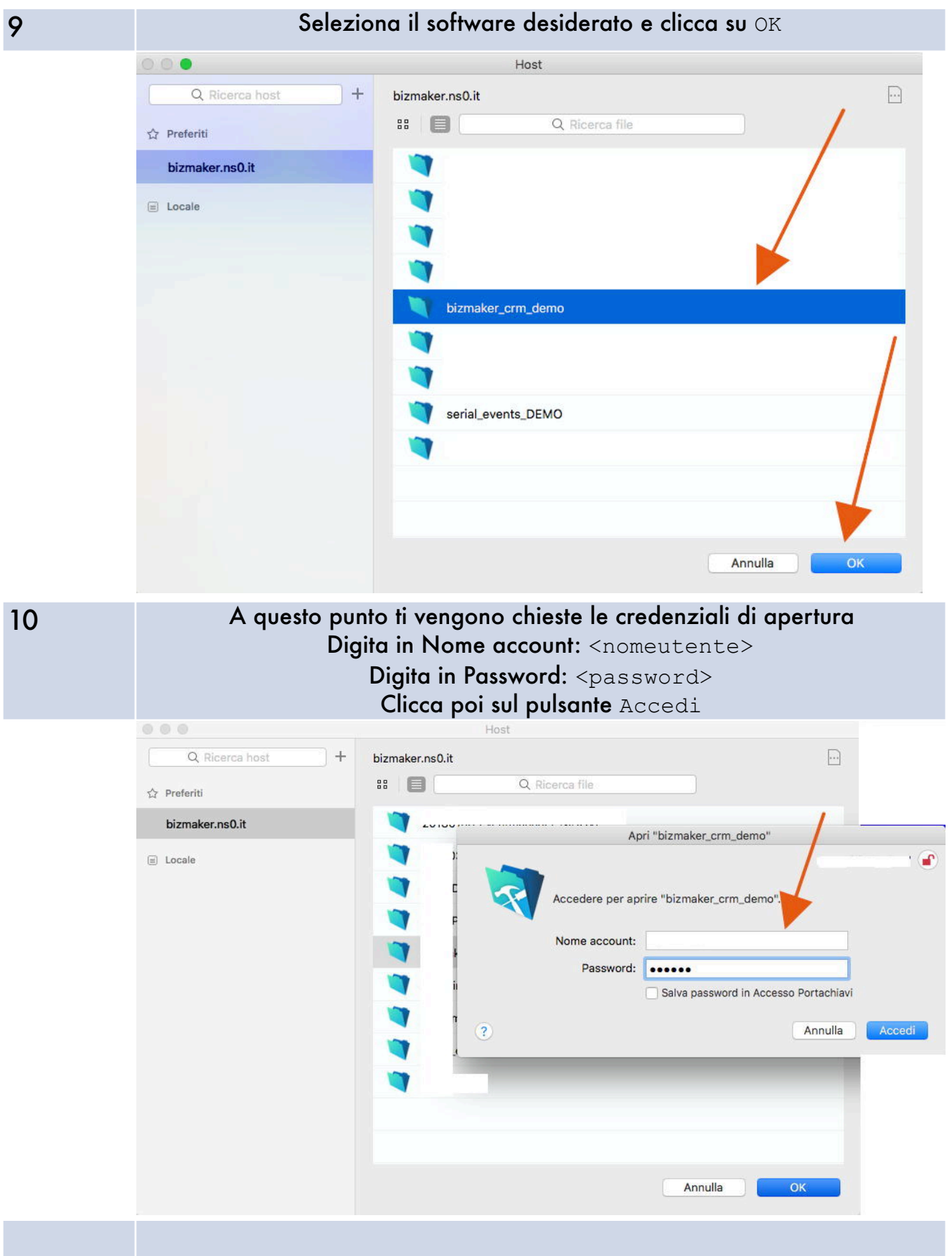

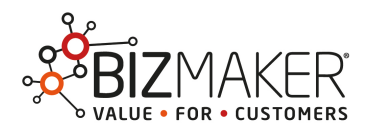

## 1. Via FileMaker

### 1.2 Alle connessioni successive

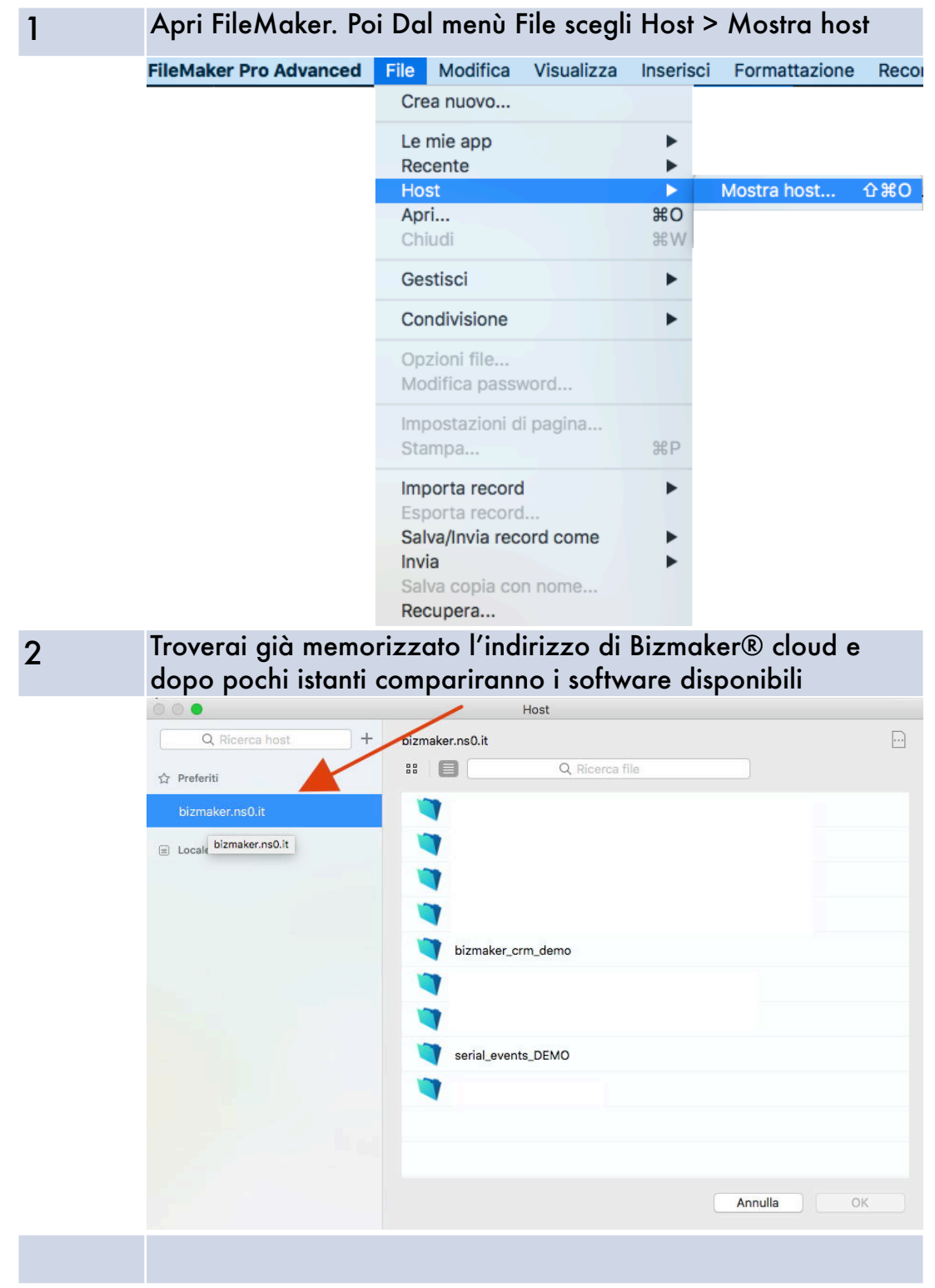

Prova il software Bizmaker® su cloud - http://www.bizmaker.eu/software/ Pagina 7 di 8

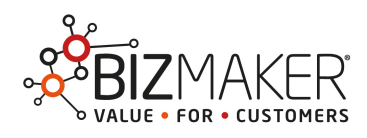

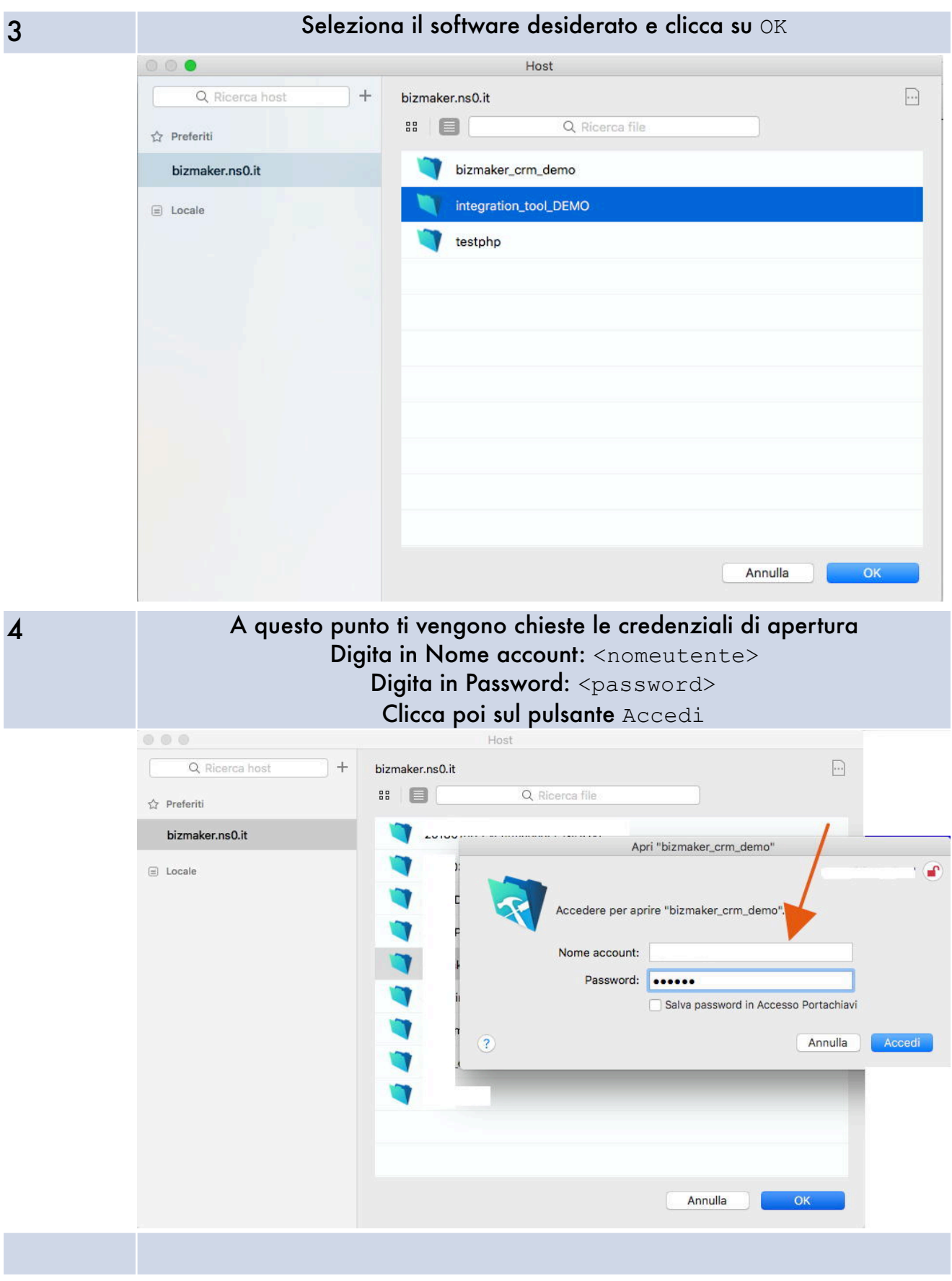

Prova il software Bizmaker® su cloud - http://www.bizmaker.eu/software/ Pagina 8 di 8